## **Keypad Navigation**

The diagram below shows how to use the keypad when in programming mode. It applies to both Scrolling and Non-Scrolling Directory keypads.

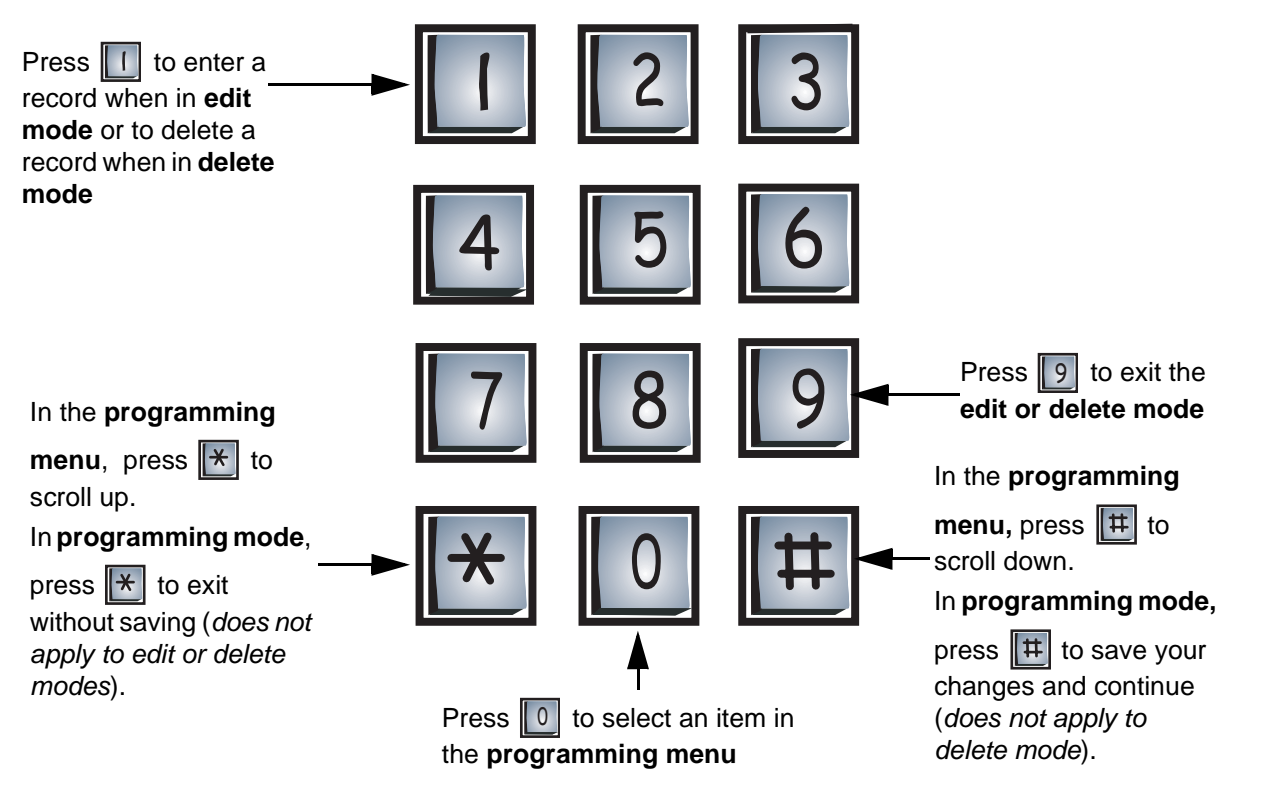

**Note:** If you are programming a function and do not enter information for three minutes, the display will return to the programming menu without saving your changes. If you are in the programming menu for 3 minutes, the display will return to the main screen.

## **Entering Programming Mode**

**Note:** Before programming the system, make sure you have filled out the Resident Directory Worksheet on page 29.

To make changes to either scrolling or non-scrolling directories, you must first enter programming mode.

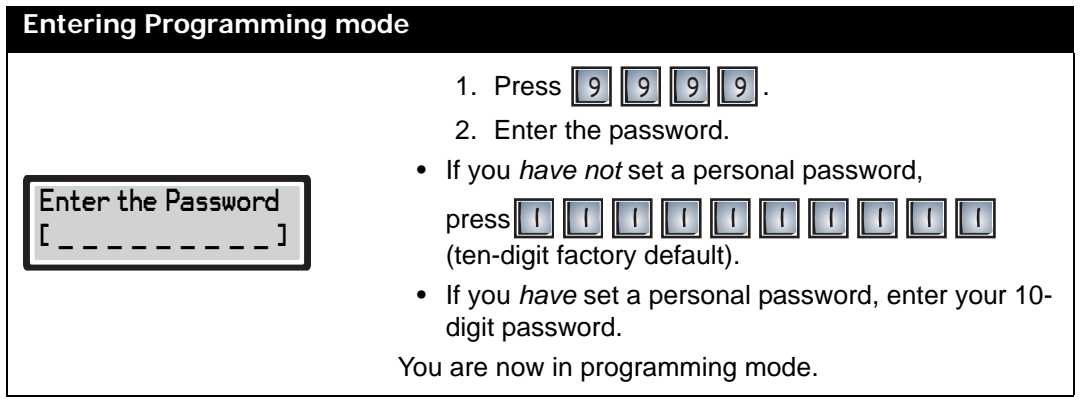

1

## **Exiting Programming Mode**

To exit programming mode, you must first be in the programming menu. If you are not in the programming menu, use the keypad navigation diagram to exit from the mode you are currently in.

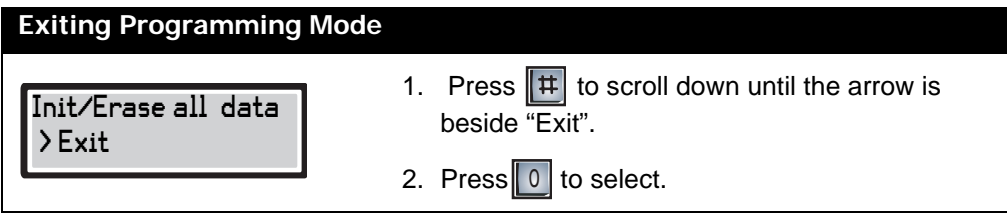